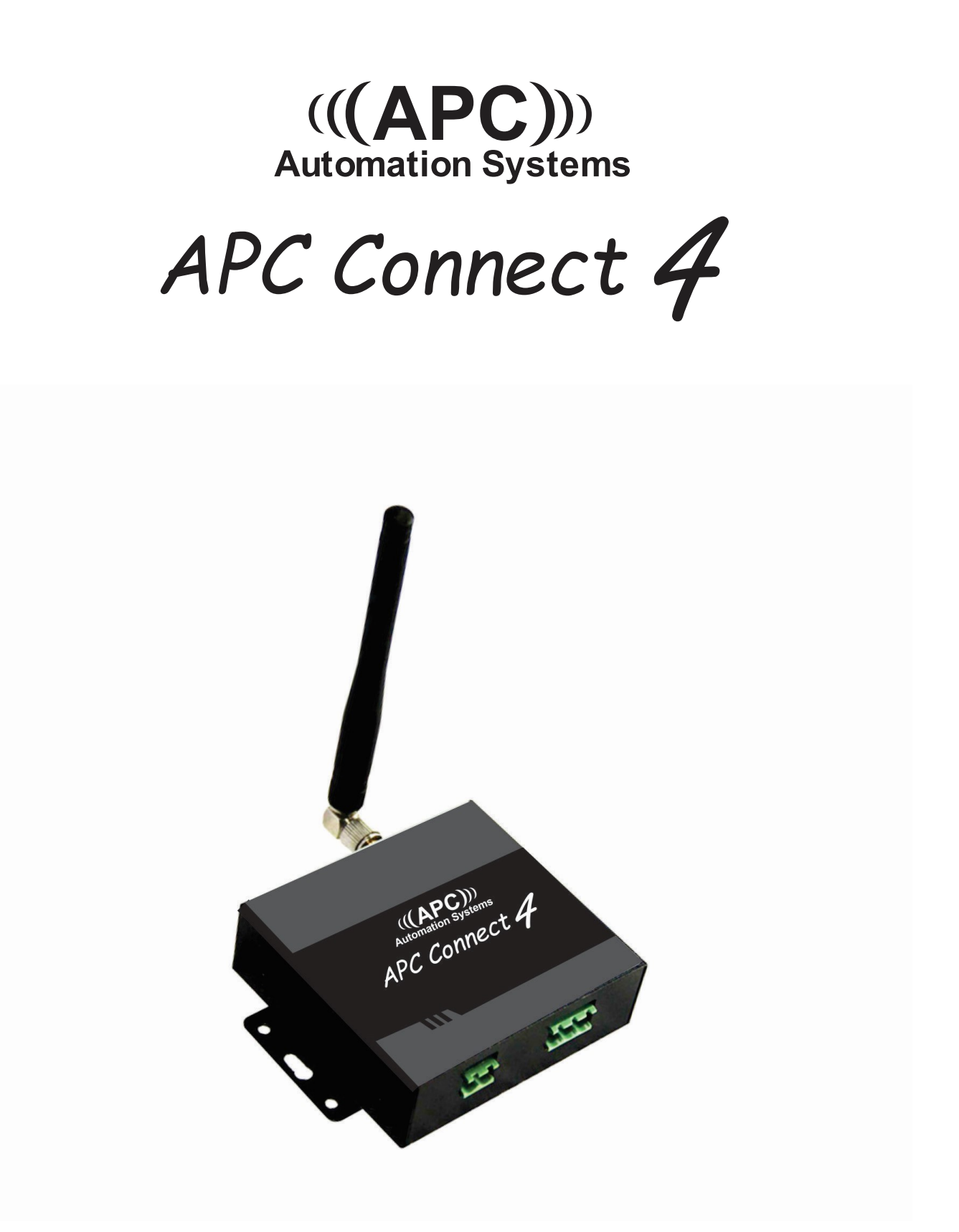

# INDEX

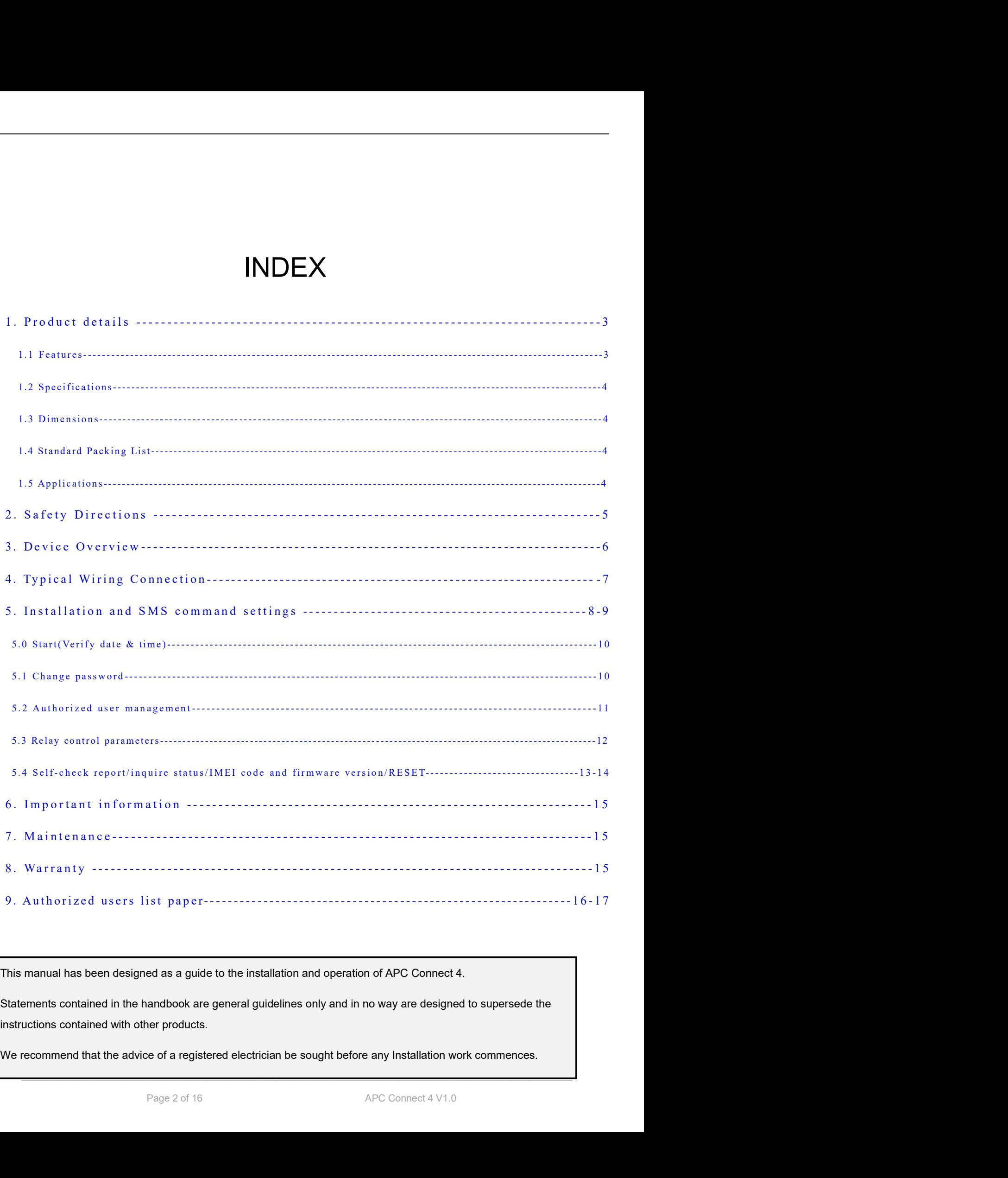

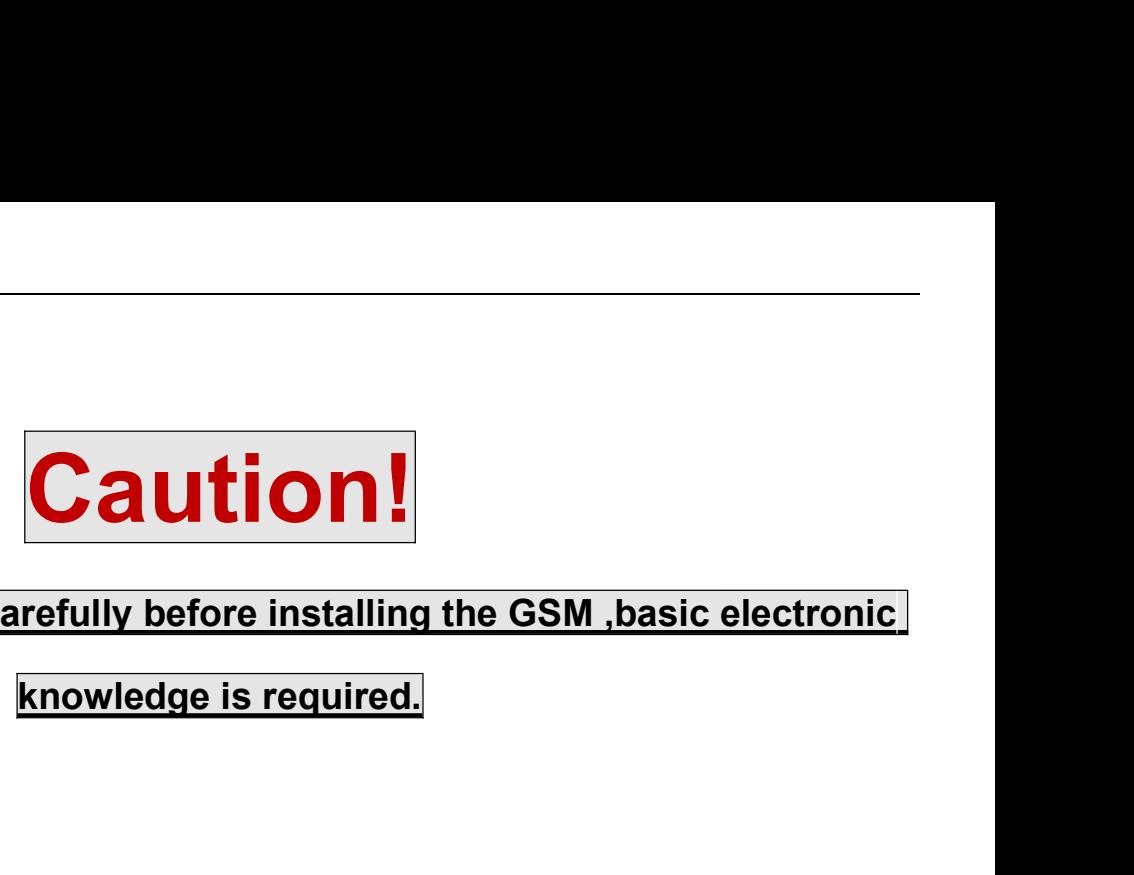

# **Caution!**<br>Please read this manual carefully before installing the GSM ,basic electronic<br>Knowledge is required.

**Caution**<br>
Please read this manual carefully before installing the GSM<br> **EXECUTE APC Connect 4 is a powerful remote relay controller which can be used for authorized door access, controlling<br>
The APC Connect 4 is a powerfu** The APC Cornect 4 is a powerful remote relay controller which can be used for authorized door access, controlling gates, switching on/off remote<br>The APC Cornect 4 is a powerful remote relay controller which can be used for **Example 2011**<br> **Example 2012**<br> **Example 2012**<br> **Example 2013**<br> **Example 2013**<br> **Example 2014**<br> **Example 2014**<br> **Example 2014**<br> **Example 2014**<br> **Example 2014**<br> **Example 2014**<br> **Example 2014**<br> **Dust dial from an Authorized Please read this manual carefully before installing the GSM ,basic elect<br>
Knowledge is required.<br>
1. Product details<br>
The APC Connect 4 is a powerful remote relay controller which can be used for authorized door access, c Please read this manual carefully before installing the C<br>
Knowledge is required.**<br> **1. Product details**<br>
The APC Connect 4 is a powerful remote relay controller which can be used for authorized door access, co<br>
equipment The APC Connect 4 is a powerful remote relay controller which can be used for authorized door according<br>The APC Connect 4 is a powerful remote relay controller which can be used for authorized door according<br>primeticly wit

**Please read this manual carefully before installing the GSM , basic electronic knowledge is required.**<br> **Knowledge is required.**<br>
The APC Connect 4 is a powerful remote relay controller which can be used for authorized do **Please read this manual carefully before installing the GSM ,basic electronic knowledge is required.**<br>**1. Product details**<br>The APC Connect 4 is a powerful remote relay controller which can be used for authorized door acce **1. Product details**<br>
The APC Connect 4 is a powerful remote relay controller which can be used for authorized door access, controlling gates, switching on/off remote<br>
equipment, car parking systems etc. The device can be 1. Product details<br>The APC Connect 4 is a powerful emote relay controller which can be used for authorized door access, controlling gates, switching on/off remote<br>equipment, car parking systems els. The dovie can be used 1. Product details<br>The APC Connect 4 is a powerful remote relay controller which can be used for authorized door access, controlling gates, switching on/off remote<br>equipment, car parking systems etc. The device can be use **FINDITE CONSTRENT CONSTRENT CONSTRENT CONSTRENT CONSTRENT CONSTRENT CONSTRENT CONSTRENT (SECURE TO THE CONSTRENT CONSTRENT CONSTRENT CONSTRENT CONSTRENT CONSTRENT CONSTRENT CONSTRENT CONSTRENT CONSTRENT CONSTRENT CONSTRE** The APC Connect 4 is a powerful remote relay controller which can be used for authorized door access, controlling gates, switching on/off remote<br>equipment, car parking systems oit. The dovice can be used in places which r equipment, car parking systems elsc. The device can be used in places which require to turn ON/OFF your system, machines and other eq<br>
termoley with a FREE call from your mobile phone.<br>
Just dial from an Authorized User nu Used dal from an Authorized User number (if in secure mode) or any number (if in public mode) and the device will reject your call and operate. There<br>are no call costs, Furthermore, users can be authorized at the specifie Ust all rom an Automazon user number (in socion mode) or any humber (in public modes) and the does the rights your call and mathematically change to an exampled by the specified time to operate and after time our the speci

## Advantages

- 
- 
- 
- 
- 
- 
- 
- 
- 
- Using caller-ID for identification, unknown callers are ignored;<br>
operated from anywhere, no distance limit;<br>
remove users by SMS Text command;<br>
do provide a remote control or keys for different users;<br>
00 authorized pho **Insulfroited type.**<br> **Cond-band, can work in the worldwide GSM Networks:**<br>
⇒ Quad-band, can work in the worldwide GSM Networks:<br>
⇒ No call charges. the GSM Relay Switch rejects the call then carries out the turn ON/OFF a **1.1 Features:**<br>  $\lambda$  duad-band, can work in the worldwide GSM Networks;<br>  $\lambda$  No call changes. the GSM Relay Switch rejects the call then carries out the turn ONOFF action on the first 'ring';<br>  $\lambda$  Multiple applications 11 1 Curver Corrections<br>
Advantages<br>
⇒ Quad-band, can work in the worldwide GSM Networks;<br>
⇒ No call charges. the GSM Relay Switch rejects the call then carries out the turn ON/OFF action on the first 'ring';<br>
⇒ Multiple Advantages<br>
→ Quad-band, can work in the worldwide GSM Networks;<br>
→ No call charges. the GSM Relay Switch rejects the call then carries out the turn ON/OFF action on the first 'ring';<br>
→ Multiple applications. (gates, bol Operate from any wholes and work in the worldwide GSM Networks;<br>
No call charges. the GSM Relay Switch rejects the call then carries out the turn ON/OFF action on the first 'ring';<br>
No the from any where all the control o
- 
- 
- 

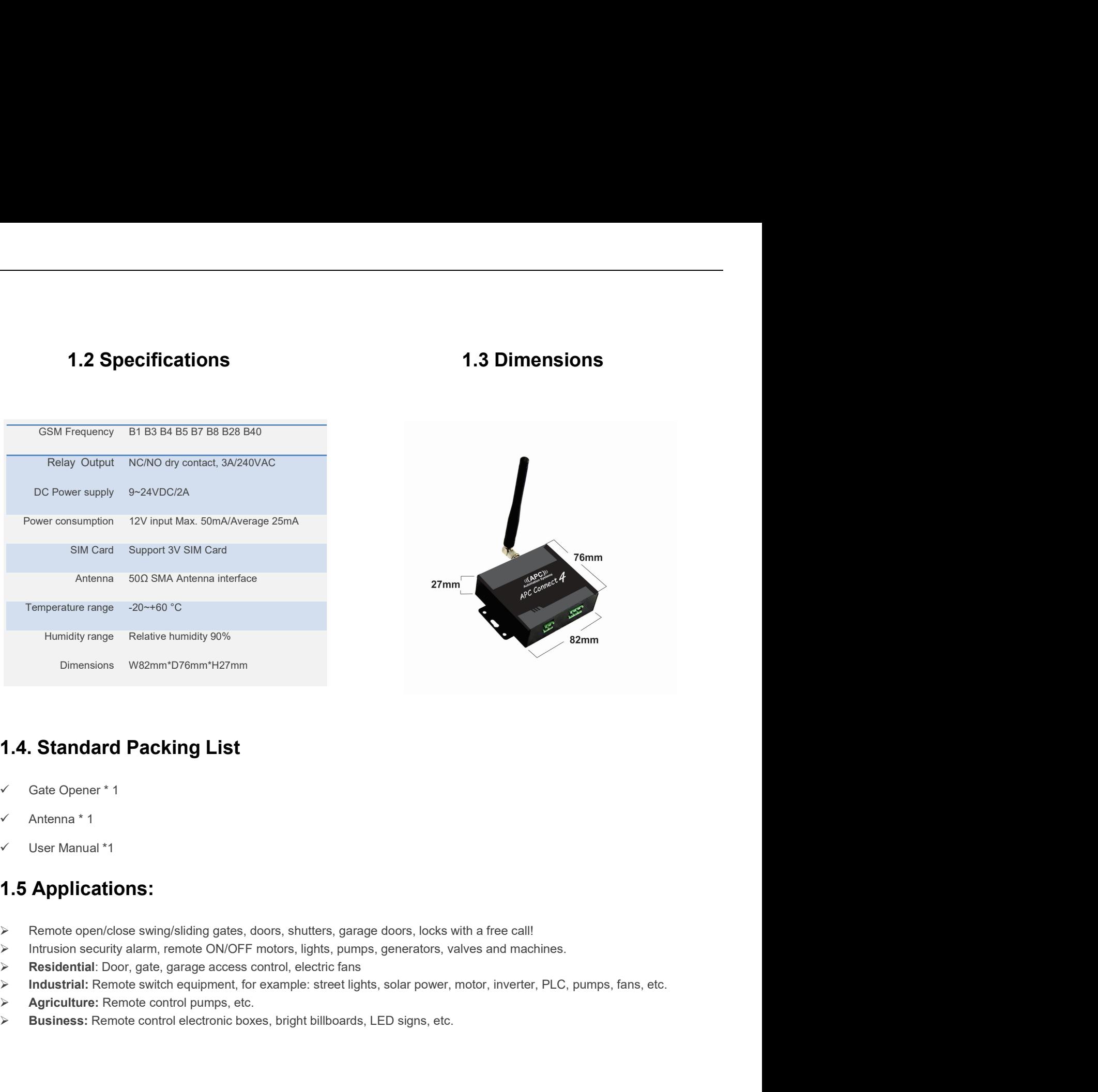

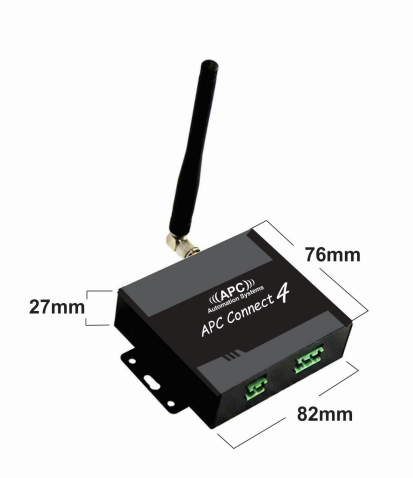

- 
- 
- 

- 
- 
- 
- Dimensions W82mm\*D76mm\*H27mm<br>
1.4. Standard Packing List<br>
4. Astandard Packing List<br>
4. Antanna \* 1<br>
4. Berbide open/olose swing/silding gates, doors, shutters, garage doors, looks with a free call!<br>
4. There is proved to
- 
- That : Remote souther equipment, for example: street lights, solar power, motor, inverter, PLU, pumps, tans, etc.<br>
Iture: Remote control pumps, etc.<br>
State: Remote control electronic boxes, bright billboards, LED signs, et

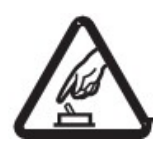

2. Safety Directions<br>
Safe Startup<br>
Do not use Gate Opener when using GSM equipment is prohibited or r **Directions**<br>Safe Startup<br>Do not use Gate Opener when using GSM equipment is prohibited or might **Directions**<br>Safe Startup<br>Do not use Gate Opener when using GSM equipment is prohibited or might create danger.<br>Interference

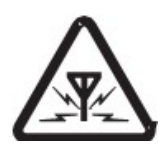

# Interference

**Directions**<br>
Safe Startup<br>
Do not use Gate Opener when using GSM equipment is prohibited or might create danger.<br>
Interference<br>
All wireless equipment might interfere network signals of Gate Opener and influence its<br>
perf performance. **Directions**<br>
Safe Startup<br>
Do not use Gate Opener when using GSM equipment is prohibited or might create danger.<br>
Interference<br>
Ill wireless equipment might interfere network signals of Gate Opener and influence its<br>
erfo **Directions**<br>
Safe Startup<br>
Do not use Gate Opener when using GSM equipment is prohibited or might create danger.<br>
Interference<br>
Ill wireless equipment might interfere network signals of Gate Opener and influence its<br>
erfo Safe Startup<br>
Do not use Gate Opener when using GSM equipment is prohibited or might create danger.<br>
Interference<br>
All wireless equipment might interfere network signals of Gate Opener and influence its<br>
performance.<br>
Avoi Please follow relevant restrictive regulations. Avoid using the device in blasting sites.<br>
All wireless equipment might interfere network signals of Gate Opener and influence its<br>
performance.<br>
Avoid Use at Fuel Station<br>
D Interference<br>
All wireless equipment might interfere network signals of Gate Opener and influence<br>
performance.<br>
Avoid Use at Fuel Station<br>
Do not use APC Connect at a fuel station.<br>
DO NOT USE at Blasting Sites<br>
Please fo Muvireless equipment might interfere network signals of Gate Opener and influence its<br>performance.<br>Avoid Use at Fuel Station<br>Do not use APC Connect at a fuel station.<br>DO NOT USE at Blasting Sites<br>Please follow relevant res Avoid Use at Fuel Station<br>
Do not use APC Connect at a fuel station.<br>
DO NOT USE at Blasting Sites<br>
Please follow relevant restrictive regulations. Avoid using the device in blasting sites.<br>
Reasonable Use<br>
Please install

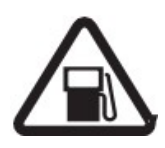

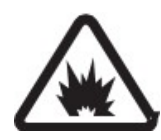

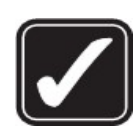

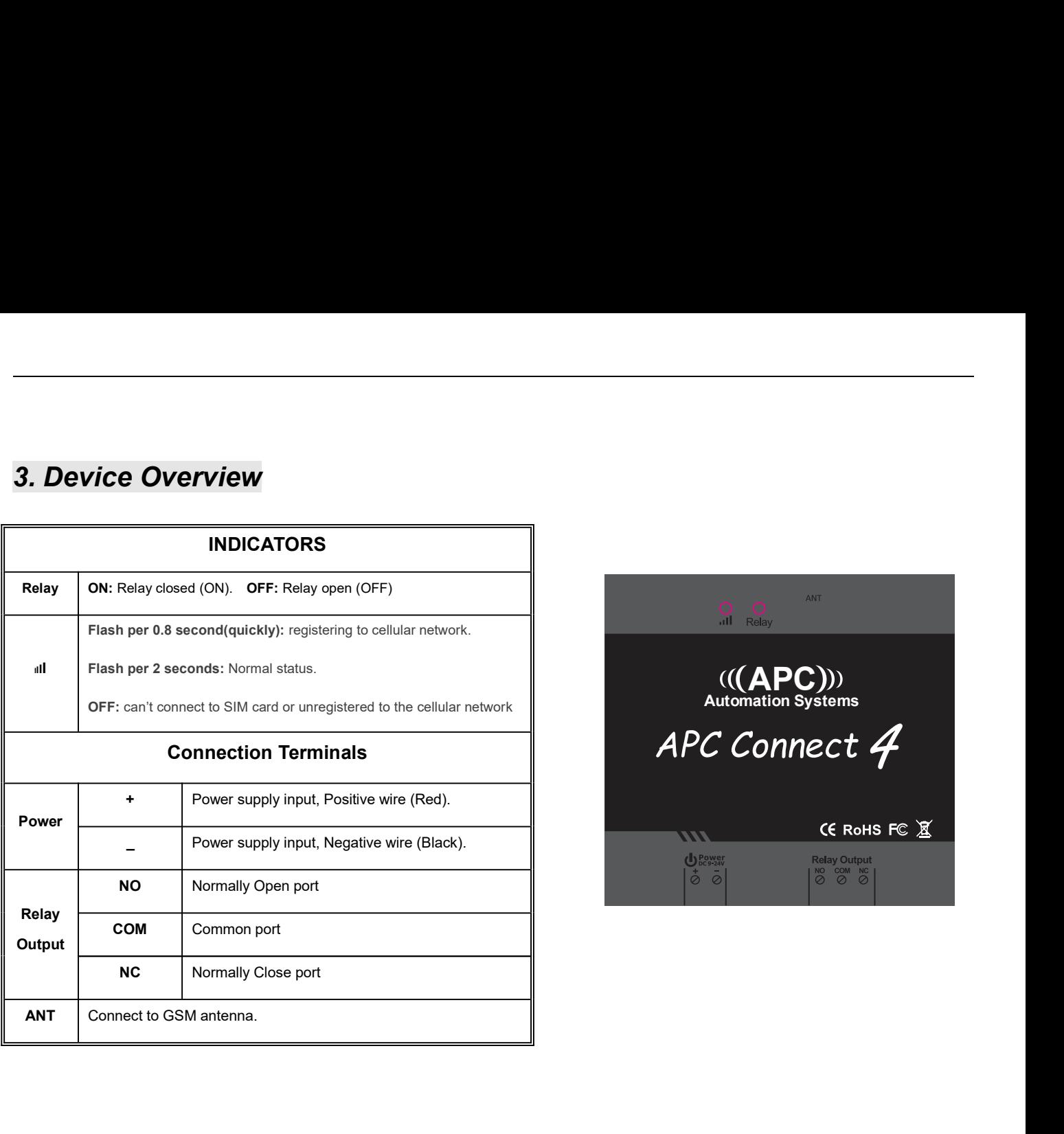

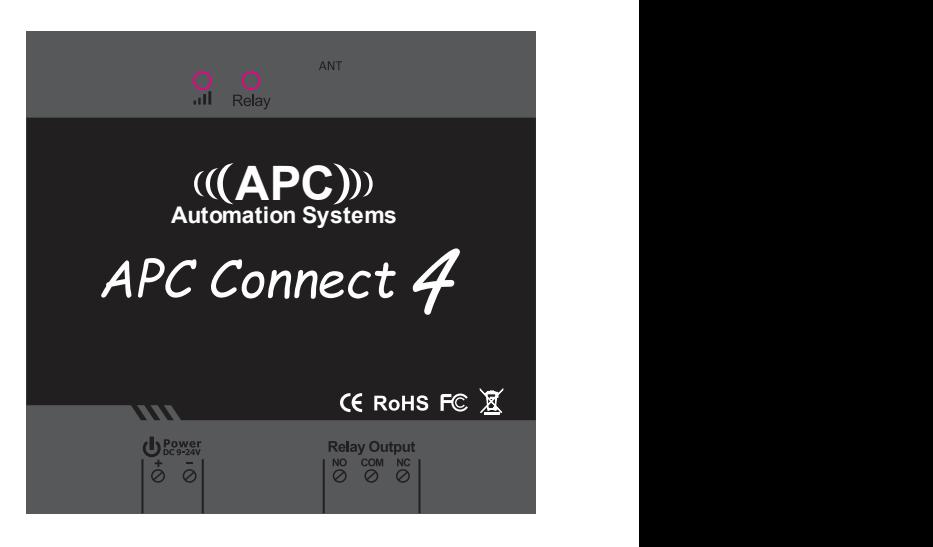

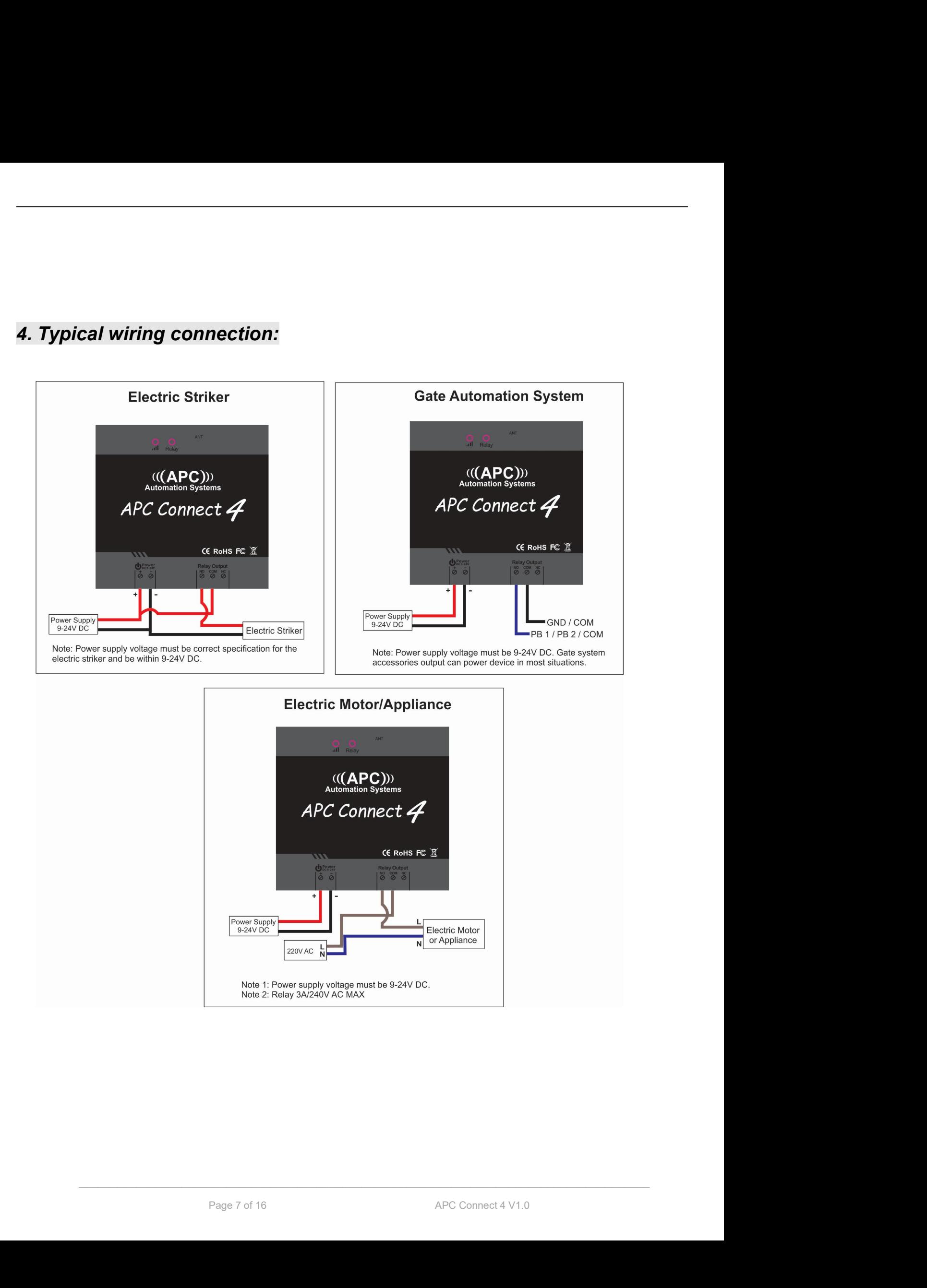

5. Installation and Settings<br>
1. APC Connect for Gate openers and electric strikers:<br>
Power up the device on the same DC power source (9-24V DC)<br>
that power the leads (drilling or at purishment perception of the strike of **INIMIDENT AND SET AND SET AND SET AND SET AND SET AND SET AND SET AND SET AND SET ARE CONNECT OF GATE OPENER AN<br>
1. APC Connect for Gate openers and electric strikers:<br>
Power up the device on the same DC power source (9-2 Example 2014**<br>
APC Connect for Gate openers and electric strikers:<br>
Power up the device on the same DC power source (9-24V DC)<br>
Power up the device on the same DC power source (9-24V DC)<br>
Use a separate power supply (9-24 tallation and Settings<br>
APC Connect for remate switching:<br>
Power up the device on the same DC power source (9-24V DC)<br>
Nower up the device on the same DC power source (9-24V DC)<br>
Use a separate power supply (9-24V DC) to p

2. APC Connect for remote switching:<br>
Use a separate power supply (9-24V DC) to power the APC<br>
connect device. APC Connect for remote switching:<br>Use a separate power supply (9-24V DC) to power the APC<br>connect device. APC Connect for remote switching:<br>Use a separate power supply (9-24V DC) to power the APC<br>connect device.

# Notice:

- 
- **1. The default Password is 1234.**<br>
1. The default Password is 1234. The default Password is 1234. The default Password is 1234. 2. You can program the APC Connect 4 with SMS commands using your phone. It is safe to do so **allation and Settings**<br> **because in addition to the same DC** power source (9-24) DC<br> **because in addition or subsystems** accessories output.<br> **because in addition to the fact that other people may not know the number of t allation and Settings**<br> **Ecconnect for Gate openers and electric strikens:**<br>
<br>
We are use the forest on the same DC power source (9:24V DC) Use a separate power supply (9:24V DC) to power the APC<br>
at powers the lock/strik **allation and Settings**<br> **Example 18 Connect for Gate openers and electric strikers:**<br> **Example:** The default Password is  $\frac{1}{2}$ <br> **Example:** The default Password is  $\frac{1}{2}$ <br>
The default Password is  $\frac{1}{2}$ <br>
The defa **Stallation and Settings**<br> **Standard Transform and Security of the status of the connect of the connect or energy of**  $(324 \text{ V})$ **<br>
The previous the leck/state or gate system accessores output<br>
<b>Standard Example 1998**<br> **Stan EXERCT AND SECUTIFY CONDUCT AND SECUTIFY**<br>
We connect for faite openers and electric strikers:<br>
The default Password is  $\frac{1}{234}$ .<br>
You can program the APC Connect 4 with SMS commands using your phone, it is safe to do **Example of Gate openers and electric strikers:**<br> **2.** APC Connect for remote switching:<br> **2.** APC Connect for remote switching:<br> **2.** APC Connect are program the APC Connect 4 with SMS commands using your phone. It is sa **Example 1.** The default Password is **1234** to the same proper source (9-24' pc) the comment device.<br> **Example 1.** The default Password is **1234**.<br> **Example 1.** The default Password is **1234**.<br> **Example 1.** The comment de spaces the lock/striker or gate systems accessories output<br>
The default Password is **1233.**<br>
You can program the APC Connect 4 with SMS commands using your phone. It is safe to do so<br>
You can program the APC Connect 4 with 1. The default Password is **1234**.<br>
1. The default Password is **1233**.<br>
2. You can program the APC Connect 4 with SMS commands using your phone. It is safe to do so<br>
because in addition to the fact that other people may no 1. The default Password is **[1234.**<br>
2. You can program the APC Connect 4 with SMS commands using your phone. It is safe to do so<br>
because in addition to the fact that other people may not know the number of the SIM insert The default Password is **1234**.<br>
You can program the APC Connect 4 with SMS commands using your phone. It is<br>
because in addition to the fact that other people may not know the number of the also use a Password that makes 2. You can program the APC Connect 4 with SMS commands using your phone. It is safe to do so<br>because in addition to the fact that other people may not know the number of the SIM inserted in it, we<br>diso use a Password that
- because in addition to the fact that other people may not know the number of the SIM inserted in it, we<br>also use a Password that makes it impossible for others who doesn't know it, to access the system by<br>chance, and all t
- 
- password.
- 
- $P_{\text{age 8 of 16}}$ <br> $P_{\text{age 8 of 16}}$

For example:<br>In Australia, the country code is <mark>+61</mark> The user phone number is <mark>0404xxxxxx;</mark> and has I<br>SMS Alert number, the SIM Card number in the panel is <mark>0419xxxxxx</mark>.<br>Problem 1: Alarm but the user hasn't received the SM For example:<br>In Australia, the country code is  $\overline{[61]}$  The user phone number is  $\overline{0404xxxxxx}$  and has been assigned as the<br>SMS Alert number, the SIM Card number in the panel is  $\overline{[0419xxxxxx]}$ .<br>Solution: Please use the c For example:<br>In Australia, the country code is  $\frac{1}{261}$  The user phone number is <mark>0404xxxxxx.</mark> and has been assigned as the<br>SMS Alert number, the SIM Card number in the panel is <mark>0419xxxxxx.</mark><br>Problem 1: Alarm but the us For example:<br>In Australia, the country code is  $\overline{\text{Fe1}}$  The user phone number is <mark>0404xxxxxxx</mark> and has been assigned as the<br>SMS Alert number, the SIM Card number in the panel is <mark>0419xxxxxxx</mark>.<br>Problem 1: Alarm but the u For example:<br>In Australia, the country code is  $\frac{1661}{1}$  The user phone number is  $\overline{0404xxxxxx}$  and has been assigned as the<br>SMS Alert number, the SIM Card number in the panel is  $\overline{0419xxxxxx}$ .<br>Solution: Piease use the receive the commands from the user number.

For example:<br>
Solution: Please and the MSM Card number in the panel is **04194xxxxxx** and has been assigned as the<br>
In Matslitai, the country code is **F61** The user phone number is **0419xxxxxx** and has been assigned as the<br> commands to +61419000000 instead of 0419xxxxxx. Solution 3: Use mobile phone A to call mobile phone B, the number displayed on B is which you should set as the dial number; Use mobile phone A send SMS to mobile phone B, the number displayed on B is which For example:<br>
In Australia, the country code is  $\frac{1}{2}$  in The user phone number is **0404xxxxxx**] and has been assigned as the<br>
SMS Alert number, the SM Card number in the panel is **0419xxxxxx**]<br> **Problem 1:** Alarm but t For example:<br>
In Australia, the country code is **F61** The user phone number is **0404xxxxxx** and has been assigned as the<br>
SMS Alert number, the SIM Card number in the panel is **0419xxxxxx**<br> **Problem 1:** Alarm but the user

For example:<br>
In Australia, the country code is  $\frac{1}{168}$ ] The user phone number is 0404xxxxxx) and has been assigned as the<br>
SMS Alert number, the SIM Card number in the panel is 0419xxxxxx.<br> **Problem 1:** Alarm but the make sure you check the SMS Commands, add the country code before the telephone number and In Australia, the country code is **[e61]** The user phone number is **D404xxxxxx**] and has been assigned as the SMS Alert number. the SMC and number in the panel is <mark>Alf 19x49xxxxxi</mark>.<br> **ShOKAPITALS and the interpolation** of **Problem 1:** Alarm but the user hasn't received the SMS Alert.<br>
Solution: Please use the country code while you setup the 0404xxxxxx as SMS Alert number<br>
setup  $\frac{F61404xxxxxxx}{F}$  instead of the  $\frac{0404xxxxxxx}{F}$ <br> **Problem** 1. Flamination: Bease was the same the Coloristic and Solid Cover on the SIM card holder), then the device cannot<br>
1. The user number can receive the SIM card mumber on the device. but the device cannot<br>
1. The user number Solution: Piesas use the country code while you setup the 0404xxxxxx as SMS Alert number this means<br>stup  $+61404xxxxxx$ , instead of the  $\frac{6404xxxxxx}{}$ ,<br>Problem 2: The user number can receive the SMS Alert message from the Super Content and the Connective the SMS Alent message from the device<br>
Problem 2: The user number can receive the SMS Alent message from the device<br>
Solution: Please add country code to the SM Card number on the device. T Freben 2: The user number can receive the SMS Alert message from the device, but the device cannot<br>solution: Please add country code to the SIM Card number on the device. This means it will send SMS<br>commands to <del>fel<sup>4</sup> 141</del> Solution: Please add countly code to the SIM Card number on the device. This means it will send SMS<br>
commands to **F64419000000** Instead of **0449xxxxxx**<br>
Solution 3: Use mobile phone A send anoible phone B, the number displ Solution: Presear acousting coals to the shift and the manual continents of the single start from 5.0 on the manual.<br>
Solution 3: Use mobile phone A to call mobile phone B, the number displayed on B is which you should set If you should set as the SMS alert number; sometimes you may need to use the 0061 to replace the +61 or use<br>the +61 to replace the 0061 in front of the country code.<br>
8. For security reasons the APC Connect will NOT return the +61 to replace the 0061 in front of the country code.<br>
8. For security reasons the APC Connect will NOT return any SMS if there is<br>
make sure you check the SMS Commands, add the country code before<br>
check the input is 1. For security reasons the APC Connect will NOT return any SMS if there is a command error, so please make sure you check the SMS Commands, add the country code before the telephone number and check the input is all in CA For security reasons the APC Connect will NOT return any SMS if there is a comma<br>
make sure you check the SMS Commands, add the country code before the telephe<br>
check the input is all in CAPITALS and no spaces on the comma For security reasons the AFC Conner will NOT return any SMS in there is a command error, so please<br>
check the input is all in CAPITALS and no spaces on the commtro code before the telephone number and<br>
check the input is a

- 
- 
- 
- 
- 
- 

## Troubleshooting:

- 
- 
- 

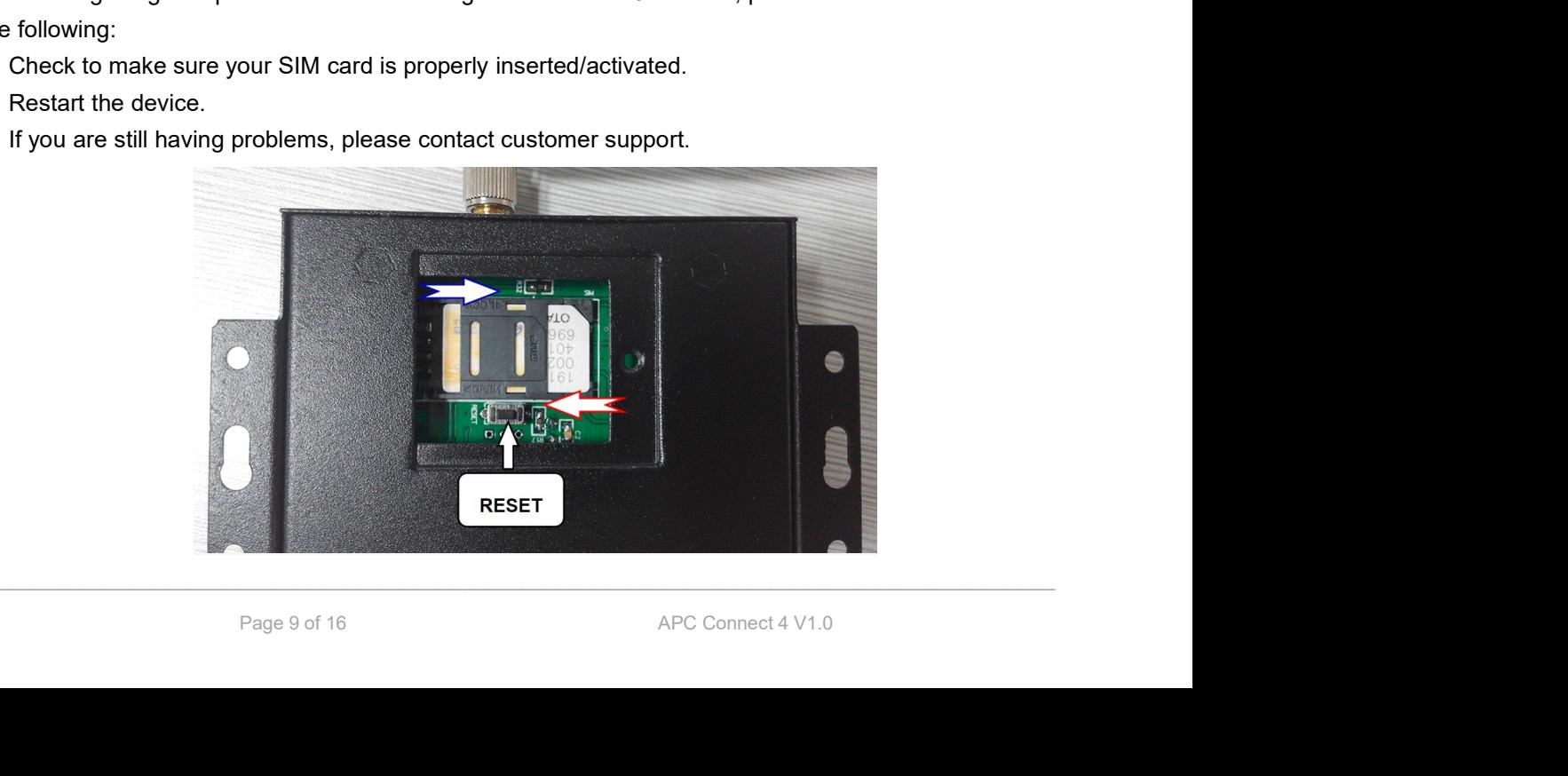

5.0 Start ( This step is a MUST):<br>Send pwdTELphone number of the SIM CARD# This is so that the device can adjust its to<br>E.g.: 1234TEL0061419xxxxxx# "0061419xxxxxx" is the SIM card number which inside of the APC C **S.0 Start (This step is a MUST):**<br>Send <u>pwdTELphone number of the SIM CARD#</u><br>E.g.: 1234TEL0061419xxxxxx# "0061419xxxxxx" is the SIM card number which inside of the APC Connect.<br>Return: Set Success! **E.g.: 1234TEL0061419xxxxxx#** "O061419xxxxxx" is the SIM card number which inside of the APC Connect.<br>
E.g.: 1234TEL0061419xxxxxx<sup>#</sup> "0061419xxxxxx" is the SIM card number which inside of the APC Connect.<br>
Return: Set Succ Exact (This step is a MUST):<br>
pwdTEL*phone number of the SIM CARD*# This is so that the device can adjust its time.<br>
234TEL0061419xxxxxx# "0061419xxxxxx" is the SIM card number which inside of the APC Connect.<br>
I: Set Succ

**S.0 Start ( This step is a MUST):**<br>
Fig.: 1234TEL0061419xxxxxx<sup>#</sup> (0061419xxxxxx<sup>"</sup> is the SIM card number which<br>
Return: Set Success!<br>
Notice:<br>
If the APC Connect 4 is not working correctly time, then send the SMS comma Start (This step is a MUST):<br>
pwdTELphone number of the SIM CARD!<br>
This is so that the device can adjust its time.<br>
1234TEL0061419xxxxxx<sup>#</sup> "0061419xxxxxx" is the SIM card number which inside of the APC Connect.<br>
In: Set S below: Start (This step is a MUST):<br>
pwdTELphone number of the SIM CARD:<br>
This is so that the device can adjust its time.<br>
1234TEL0061419xxxxxx# "0061419xxxxxx" is the SIM card number which inside of the APC Connect.<br>
Im: Set Suc **5.0 Start (This step is a MUST):**<br> **Send pwerFEL phone number of the SIM CARD**<br> **E.g.: 1234TEL0061419xxxxxx#** "0061419xxxxxx" is the SIM card number which inside of the APC Connect.<br>
Return: Set Success!<br>
Notice:<br>
If t Start (This step is a MUST):<br>
metal-phone number of the SIM CARD:<br>
This is so that the device<br>
1234TEL0061419xxxxxx# "0061419xxxxxx" is the SIM card number which insis<br>
IFIN: Set Success!<br>
Notice:<br>
If the APC Connect 4 is mber of the SIM CARD#<br>
This is so that the device can adjust its time.<br>
xxxxx# "0061419xxxxxx" is the SIM card number which inside of the APC Connect<br>
4 is not working correctly time, then send the SMS command to adjust ti **1234TEL0061419xxxxxx#** "0061419xxxxxx" is the SIM card number which inside of<br>
Im: Set Success!<br>
Notice:<br>
If the APC Connect 4 is not working correctly time, then send the SMS command to adju<br>
below:<br>
Send<br>
Part Turnet Li Return: Set Success!<br>
Notice:<br>
If the APC Connect 4 is not working correctly time, then send the SMS command t<br>
below:<br>
Send  $\frac{\rho w d \text{ Tcurrent time}}{\text{1}}$  to the device for adjust the time manually.<br>
E.g.: 1234T 1905111300# (1pm 11 (This step is a MUST):<br>
Fet phone number of the SIM CARD#<br>
Fet phone number of the SIM CARD#<br>
Fet phone number of the SIM CARD#<br>
"
"
"
This is so that the device can adjusted the<br>
Success!<br>
PC Connect 4 is not working cor Notice:<br>
If the APC Connect 4 is not working correctly time, then send the SMS command the<br>
below:<br>
Send<br>
PMJ Tcurrent time<br>
to the device for adjust the time manually.<br>
1234T 1905111300# (1pm 11<sup>th</sup> of May 2019)<br>
T:Comman

E.g.: 1234 Tappen 11 Control of the device for adjust the time manually.<br>
E.g.: 1234 Tappen 11300# (1pm 11<sup>m</sup> of May 2019)<br>
T:Command Code.<br>
Current Time: yy(year)mm(month)dd(day)hh(hour)mm(minute).<br>
Return: Set Time OK!<br> For the device for adjust the time manually.<br>
Return: Set Time Ode.<br>
Current Time: William (month)dd(day)hh(hour)mm(minute).<br>
Return: Set Time OK!<br>
Change Password<br>
1234Phew password<br>
1234Phew password<br>
1234Phew password<br>

# 5.2 Authorized User number managerment<br>5.2.0 Add authorized user:<br>and activity were associated there are the first first of and time the set 2 Authorized User number managerment<br>5.2.0 Add authorized user:<br>pwdA serial number # phone number # start time # end time #<br>A:command code. Authorized User number managerment<br>
20 Add authorized user:<br>
pwdA serial number # phone number # start time # end time #<br>
command code.<br>
rial number: the authorized user's position, from 001~200.

2 Authorized User number managerment<br>
A:command code.<br>
Serial number # phone number # start time # end time #<br>
A:command code.<br>
Serial number: the authorized user's position, from 001~200.<br>
Start time: <u>yy(year)</u>mm(month) **2 Authorized User number managerment**<br>Serial number: the authorized user:<br>A:command code.<br>Serial number: the authorized user's position, from 001~200.<br>Start time: y<u>y(year)</u>mm(month)dd(day)hh(hour)mm(minute).the start tim Start time:<br>Start time: which are the month of the monoment of the start time is end time if<br>accommand code.<br>Start time: the authorized user's position, from 001~200.<br>Start time: <u>wy(year)</u>mm(month)dd(day)hh(hour)mm(minute end time: yy(year)mm(month)dd(day)hh(hour)mm(minute).the end time of this number can call in to control.<br>Accommand code.<br>Serial number: the authorized user's position, from 001~200.<br>Start time: yy(year)mm(month)dd(day)hh(h 2. Authorized User number managerment<br>
2.0 Add authorized user:<br>
A:command code.<br>
Serial number: the authorized user's position, from 001-200.<br>
Start time: $\frac{W(N \cdot 2 \cdot 0)}{W(N \cdot 2 \cdot 0)}$  https://www.mand.code.<br>
Start time: $\$ **E.g.: Authorized User number managerment**<br>
2.0 Add authorized user:<br> **E.g.: Accommand code.**<br>
Serial number: the authorized user's position, from 001~200.<br>
Start time: will be start immediated with the start immediate the **E.g.: 1234A0016#123456#1502050800#1502051000#** to set the phone number 1502050800) to Feb \$<sup>11</sup>. The suttercise of the set of the phone number and control.<br>Accommand code.<br> **E.g.: 1234A0016#123456#1** to set the phone no.1 Uthrorized User number management<br>
with serial number it phone number it start time it and time it<br>
in umber: the authorized user's position, from 001~200.<br>
It time: yy(year)mm(month)dd(day)hh(hour)mm(minute).the start tim **PWGA serial number it phone number it start time it end time it and time it Accommand code.**<br> **Serial number:** the authorized user's position, from 001-200.<br> **Start time:**  $\frac{V}{V}$ ( $\frac{V}{V}$ ear)mm(month)dd(day)hh(hour)m ommand code.<br>
2. The surface interview user's position, from 001~200.<br>
2. The Serial Number can call in to control.<br>
2. The Serial Number and end of dime means: Always can call in to control.<br>
2. The Serial Number Series t start time:  $\frac{w(y \text{ or } y \text{ or } y \text{ or }$ 

Without start time and end time means: Always can call in to control.<br>
E.g.: 1234A0003#123456# to set the phone no.123456 at the 3<sup>nd</sup> position and always can call in to control.<br>
E.g.: 1234A016#123456#1592050800#15020510 E.g.: 1234A016#123456#1592050800#1502051000# to set the phone number 123456 at the 16<br>this number can call in to control during Feb 5<sup>th</sup> 8:00a.m.(1502050800) to Feb 5<sup>th</sup> 10:00a.m.(1<br>the: 1. The authorized number means t dime:  $\frac{1}{2}$ <br>
atime:  $\frac{1}{2}$ <br>
atime:  $\frac{1}{2}$ <br>
atime:  $\frac{1}{2}$ <br>
atime:  $\frac{1}{2}$ <br>
atime:  $\frac{1}{2}$ <br>
atime:  $\frac{1}{2}$ <br>
atime:  $\frac{1}{2}$ <br>
atime:  $\frac{1}{2}$ <br>
atime:  $\frac{1}{2}$ <br>
atime:  $\frac{1}{2}$ <br>
atime:  $\frac{1}{2}$ <br>
atime:

quire batch users number<br>
AL serial number start! serial number end!<br>
1234AL002#050# coinquire the authorized numbers from the 2<sup>nd</sup> to the 50<sup>th</sup>, The device will return<br>
15 with the numbers list (10 numbers on each SMS). E.g.: The serial Number is the position to store the authorized users, from 001~200.<br>2.1 Inquire the Authorized user's position (serial):<br>1.1 Inquire the Authorized user's position (serial):<br>1.1 Inquire the Authorized user 2. The Serial Number is the position to store the authorized users, from 001~200.<br> **S.2.1 Inquire the Authorized user's position(serial):**<br> **Parally constant in the number of the number on the 2<sup>nd</sup> position(serial number** 1. The authorized number means the one who can dial the device to control the relay.<br>
2. The Serial Number is the position to store the authorized users, from 001~200.<br>
1 Inquire the Authorized user's position(serial):<br>
pw

5.2.3 Delete the Authorized User's Number(or you can overwrite this position with another number).<br>pwdAserial number## 2.3 Delete the Authorized User's Number(or you can overwrite this position with another number).<br>
pwdAserial number##<br>
E.g.: <mark>1234A002##</mark> to delete the 2<sup>nd</sup> authorized number.<br>
Relay Control setting 5.2.3 Delete the Authorized User's Number(or you can overwrite this position with anothe<br>
pwdAserial numberiti<br>
E.g.: [1234A002##] to delete the 2<sup>nd</sup> authorized number.<br>
5.3 Relay Control setting<br>
5.3.1 Allow all numbers 2.3 Delete the Authorized User's Number(or you can overwrite this position with another number).<br>
pwdAserial numbers can<br>
E.g.: <u>17334A002##</u> to delete the 2<sup>nd</sup> authorized number.<br> **B. Relay Control setting**<br>
5.3.1 Allow 3 Delete the Authorized User's Number(or you can overwrite this position with a<br>pwdAserial number##<br>g.: <mark>1234A002##</mark> to delete the 2<sup>nd</sup> authorized number.

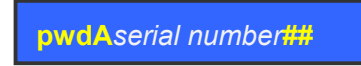

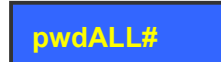

5.3.2 Delete the Authorized User's Number(or you can overwrite this position with another number).<br>  $\frac{1}{2}$ <br>
E.g.:  $\frac{1}{2344002\#H}$  to delete the 2<sup>nd</sup> authorized number.<br> **S.3.2 Allow only the authorized numbers can** E.g., <u>incernation</u> to detect the 2 - additivided nations.<br> **S.3.1 Allow all numbers can call in to control:**<br> **pwdALL#**<br> **5.3.2 Allow only the authorized numbers can call in to control (Caller-ID for security, default):<br>** Relay Control setting<br>
1.1 Allow all numbers can call in to control:<br>
1.3.2 Allow only the authorized numbers can call in to control (Caller-ID for second)<br>
1.3 How long to latch the relay (ON) after phone call in (unit: s

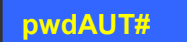

3.1 Allow all numbers can call in to control:<br>
pwdALL#<br>
3.2 Allow only the authorized numbers can call in to control (Caller-ID for security, defa<br>
pwdAUT#<br>
3.3 How long to latch the relay (ON) after phone call in (unit: s pwdALL#<br>3.2 Allow only the authorized numbers can call in to control (Caller-ID for security, default):<br>pwdAUT#<br>3.3 How long to latch the relay (ON) after phone call in (unit: second)<br>pwdGOT*close time=*<br>dose time=000: rel pverature.<br>3.2 Allow only the authorized numbers can call in to control (Caller-ID for security, default<br>pverature<br>3.3 How long to latch the relay (ON) after phone call in (unit: second)<br>pverature=000-999. Unit: Second<br>clo 3.2 Allow only the authorized numbers can call in to control (Caller-ID for security, default):<br>
pwdAUT#<br>
3.3 How long to latch the relay (ON) after phone call in (unit: second)<br>
pwdCOT*close time=*<br>
close time=000: relay E. The state of the set relay (ON) after phone call in (unit: second)<br>
13.3 How long to latch the relay (ON) after phone call in (unit: second)<br>
pyxelSOTolose time=000: relay close 0.5 second then open (use the relay as mo

 $\tau$  time=999: relay will always keep close(ON) after call in until the next call in.<br> **1234GOT030#** to set relay close 30 seconds(ON) and then open(OFF) after call in.<br> **1234GOT030#** to set relay close 30 seconds(ON) and

# 5.3.4 Who will receive the confirmation SMS when the relay is ON/OFF<br>pwdGONab#*content#* for relay ON,<br>for relay ON,

pwdGONab#content# for relay ON, pwdGOFFab#content# for relay OFF.

onfirmation SMS when the relay is ON/OFF<br>for relay ON,<br>therefay ON, and the caller number(b), =0 means disable, =1 means enable.<br>ontent. **ab: the ID code of the 1st number(a) and the caller number(b), =0 means disable, =1 means enable.**<br> **ab: the ID code of the 1st number(a) and the caller number(b), =0 means disable, =1 means enable.**<br> **ab: the ID code of** 

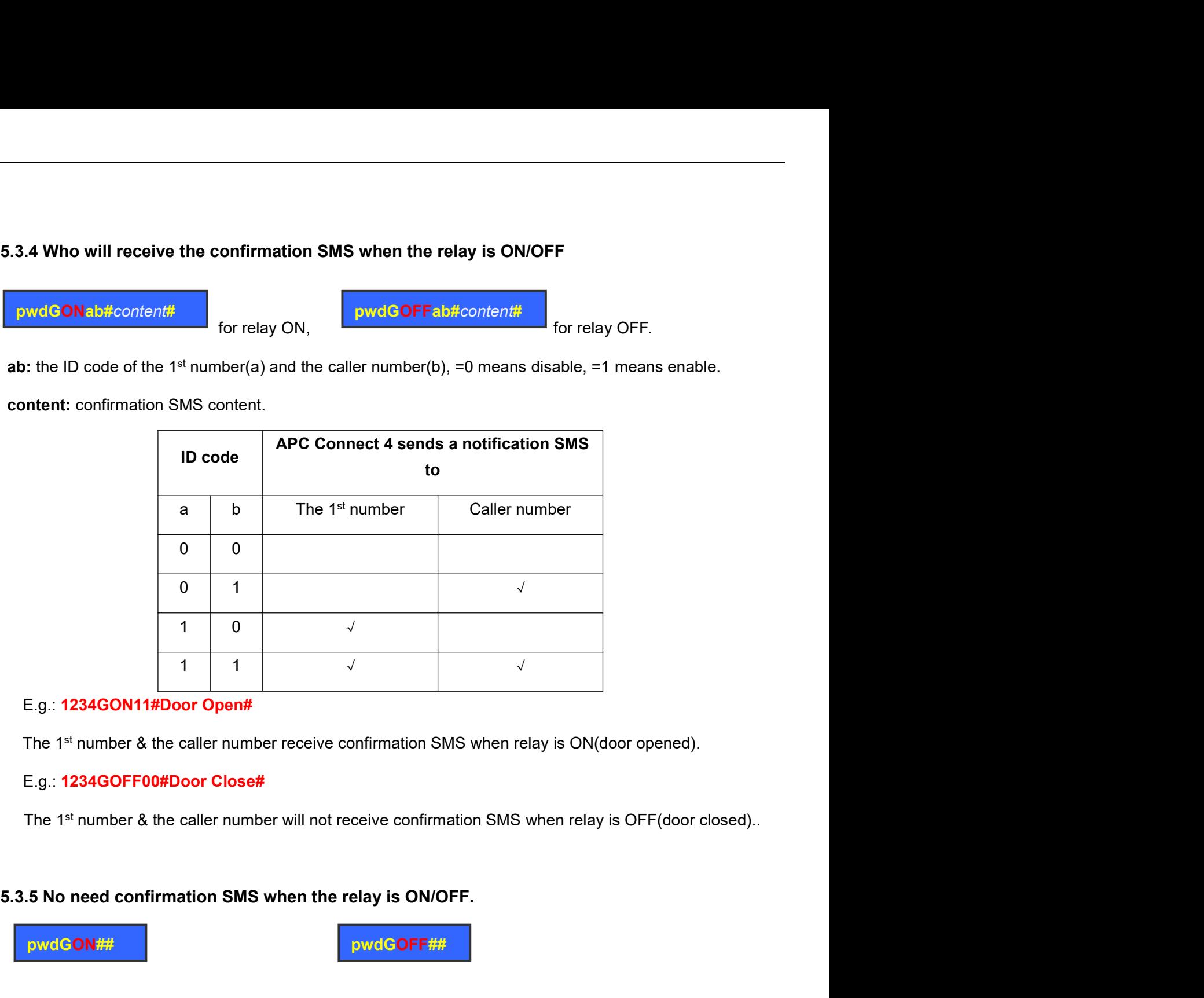

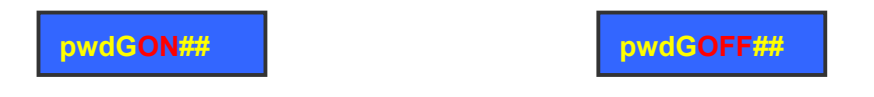

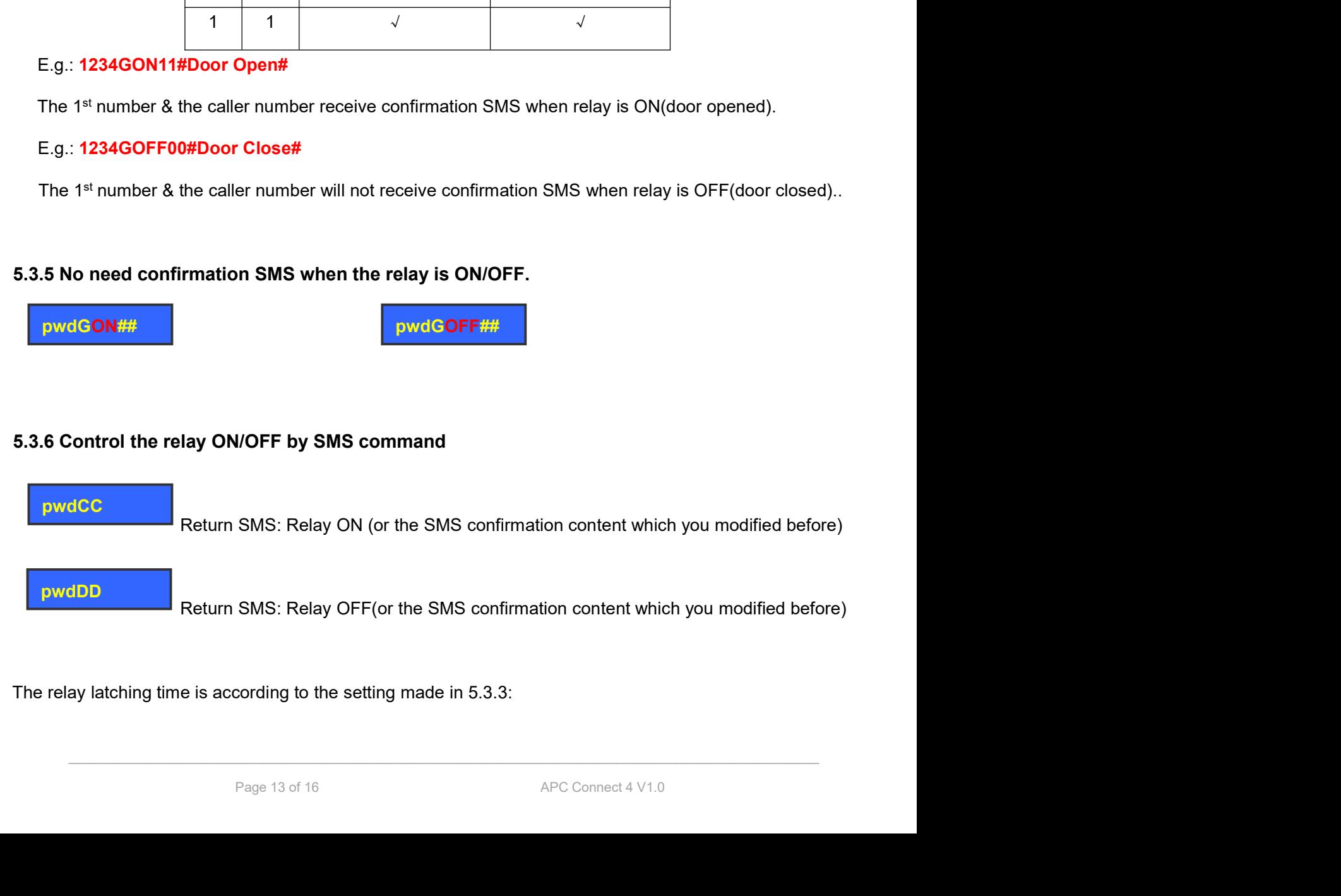

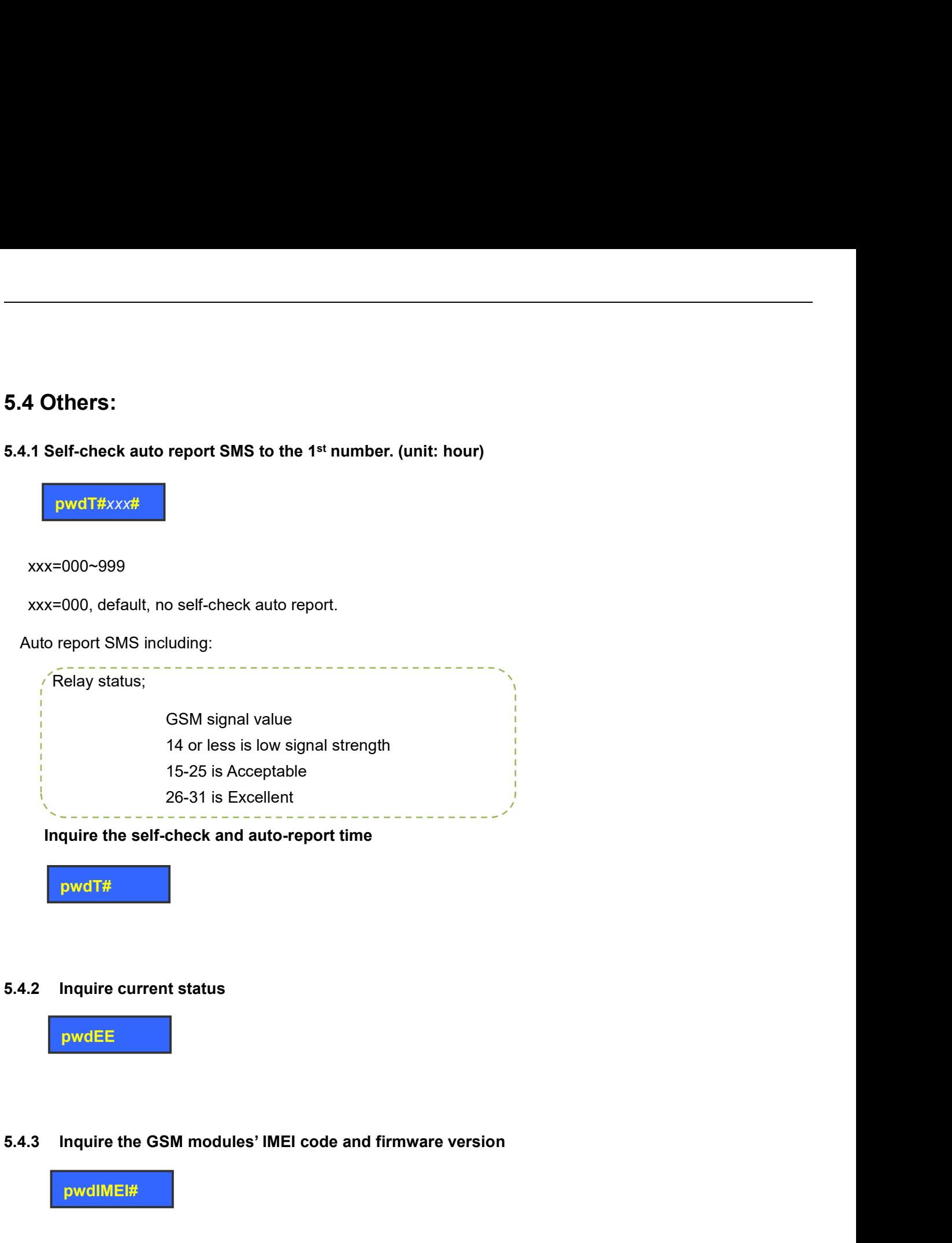

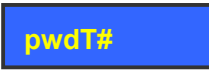

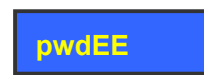

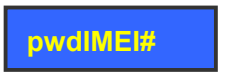

**EXECUTE:**<br> **5.4.2 Inquire current status<br>
<b>EXECUTE:**<br> **5.4.3 Inquire the GSM modules' IMEI code and firmware version<br>
<b>EXECUTE:**<br> **FINE ARESET**<br>
Press and hold the RESET button for 6 seconds (close to the SIM card holder)

quire the GSM modules' IMEI code and firmware version<br>vdlMEl#<br>SET<br>hold the RESET button for 6 seconds (close to the SIM card holder), then the device restarts.<br>tion will reset the password to default 1234 and other paramet **Press and hold the RESET button for 6 seconds (close to the SIM card holder), then the device restarts.**<br>This operation will reset the password to default 1234 and other parameters, but the authorized user's numbers<br>Will **This operation will reset the password to default 1234 and other parameters, but the authorized user's numbers<br>This operation will reset the password to default 1234 and other parameters, but the authorized user's numbers** 5.4.2 Inquire current status<br>
pwdEE<br>
FOLAST Inquire the GSM modules' IMEI code and firmware version<br>
pwdIMEI#<br>
5.4.4 RESET<br>
Press and hold the RESET button for 6 seconds (close to the SIM card holder), then the<br>
This opera

- **6. Important information**<br>
1) Please read the User Manual carefully before you install and control the device.<br>
2) Install the device in a hidden place. 1) Please read the User Manual carefully before you install and control the device.<br>1) Please read the User Manual carefully before you install and control the device.<br>2) Install the device in a hidden place.<br>3) Install in **6. Important information**<br>2) Please read the User Manual carefully before you install and control the device.<br>2) Install the device in a hidden place.<br>3) Install in a place where the unit will not get wet.<br>4) Have a secur **3) Important information**<br>3) Please read the User Manual carefully before you install and control the device.<br>2) Install the device in a hidden place.<br>3) Install in a place where the unit will not get wet.<br>4) Have a secur 1) Please read the User Manual carefully before you install and control the device.<br>
2) Install the device in a hidden place.<br>
2) Install in a place where the unit will not get wet.<br>
4) Have a secure connection to the main
- 
- 
- 

- 
- **6. Important information**<br>
1) Please read the User Manual carefully before you install and control th<br>
2) Install the device in a hidden place.<br>
3) Install in a place where the unit will not get wet.<br>
4) Have a secure con **1)** Please read the User Manual carefully before you install and control the device.<br>
1) Install the device in a hidden place.<br>
1) Install in a place where the unit will not get wet.<br>
1) Have a secure connection to the ma 2) If the device in a hidden place.<br>
2) Install the device in a hidden place.<br>
2) Install in a place where the unit will not get wet.<br>
2) Have a secure connection to the main power supply.<br>
2) If the device works but fails Nease read the User Manual carefully before you install and control the device.<br>Install the device in a hidden place.<br>Install in a place where the unit will not get wet.<br><br>Also a secure connection to the main power supply.<br> nstall the device in a hidden place.<br>
Install in a place where the unit will not get wet.<br>
Idave a secure connection to the main power supply.<br>
In case of failure, please contact APC Automation Systems.<br>
If the device work A) Have a secure connection to the main power supply.<br> **7. Maintenance**<br>
1) In case of failure, please contact APC Automation Systems.<br>
2) If the device works but fails to send SMS texts, switch the power off are<br>
a few mi **1)** In case of failure, please contact APC Automation Systems.<br>
2) If the device works but fails to send SMS texts, switch the power off and on again after one minute then allow<br>
a few minutes to initialize then test agai 2) This warranty does not extend to any defect, malfunction or failure caused by abuse or misule then allow a few minutes to initialize then test again. Also or ensure and check the settings are correct and the signal stre **Maintenance**<br>In case of failure, please contact APC Automation Systems.<br>If the device works but fails to send SMS texts, switch the power off and on again<br>a few minutes to initialize then test again. Also or ensure and ch

- purchase.
- warranty does not extend to any defect, malfunction or failure caused by abuse or misuse by the<br>ting Instructions<br>ting Instructions<br> $P_{\text{age 15 of 16}}$ <br> $\text{APC Connect 4 V1.0}$

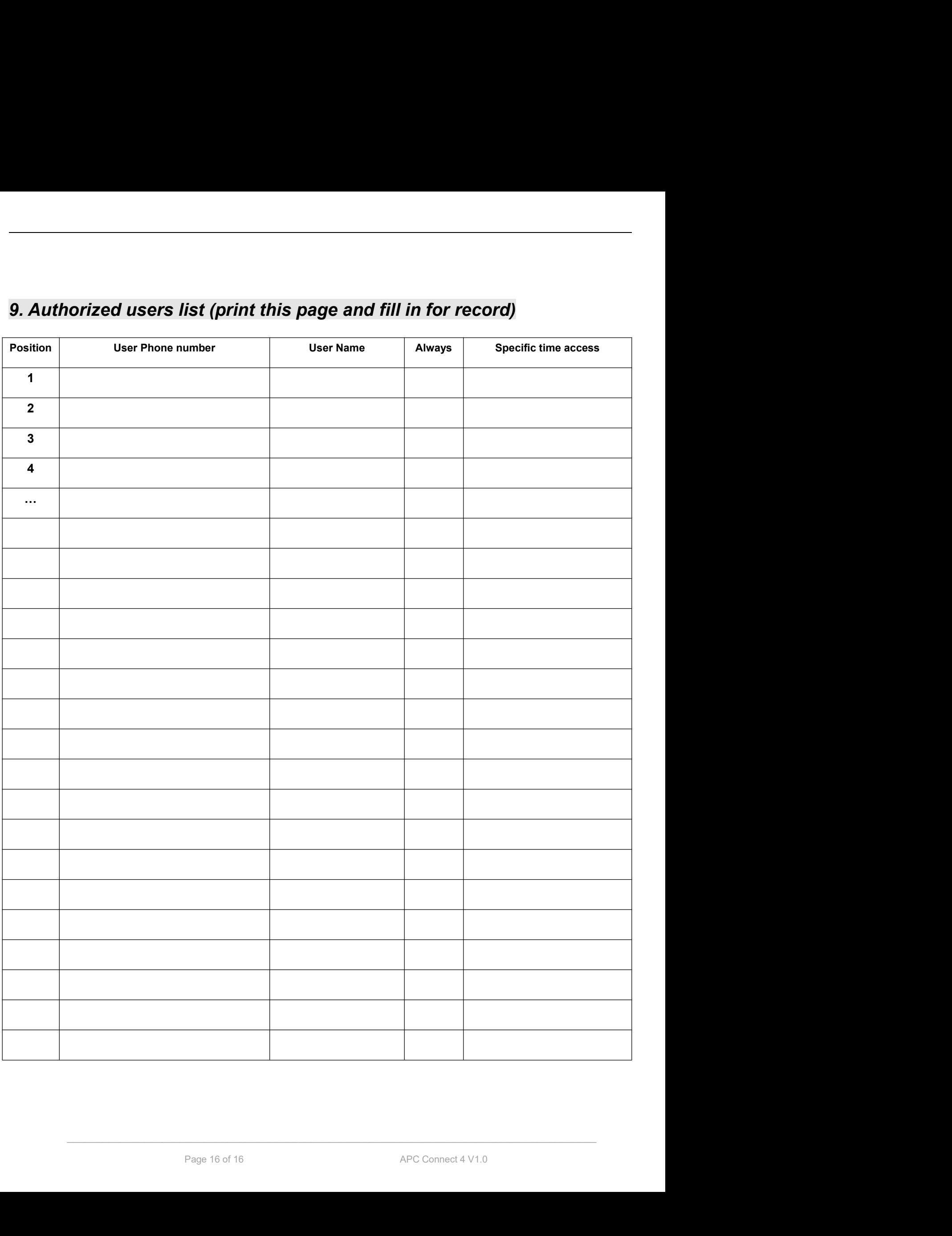